Serviço de Agendamento para os Gabinetes

> Introdução e Visão geral Microsoft Bookings

Tribunal de Justiça do Rio de Janeiro 16.07.2021

- $\checkmark$  Tem como objetivo habilitar um serviço de agendamento de reuniões online para atendimento dos Gabinetes, com destaque à:
	- ✓ Controle automático de disponibilidade de horário
	- ✓ Integrado a Agenda Individual (Outlook / Email)
	- $\checkmark$  Pré-configurado para todos **Gabinetes**
	- ✓ Parametrização e Gestão descentralizada

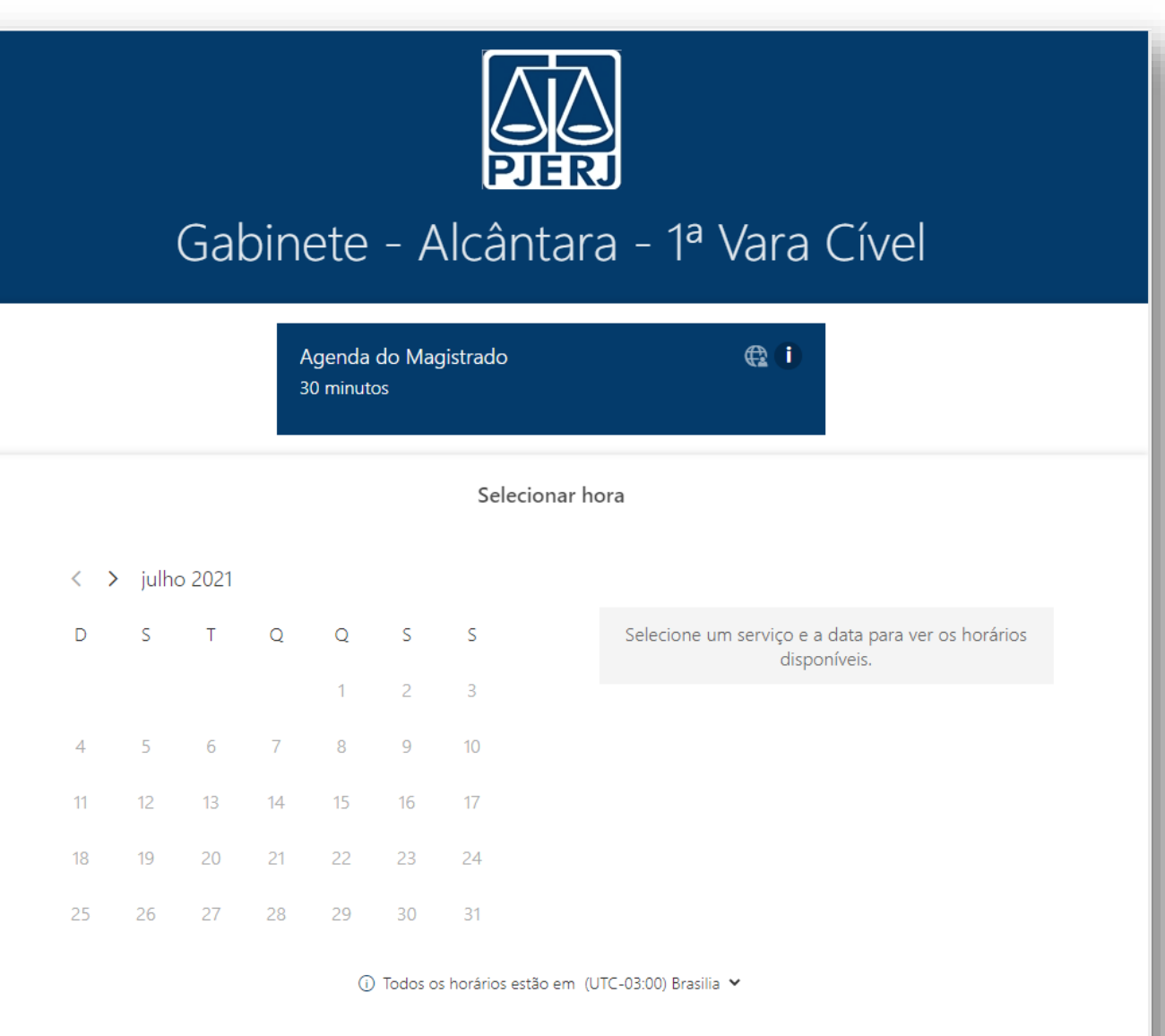

Adicionar caus detalhes

- $\checkmark$  Tem como objetivo habilitar um serviço de agendamento de reuniões online para atendimento dos Gabinetes, com destaque à:
	- ✓ Controle automático de disponibilidade de horário
	- ✓ Integrado a Agenda Individual (Outlook / Email)
	- ✓ Pré-configurado para todos **Gabinetes**
	- ✓ Parametrização e Gestão descentralizada

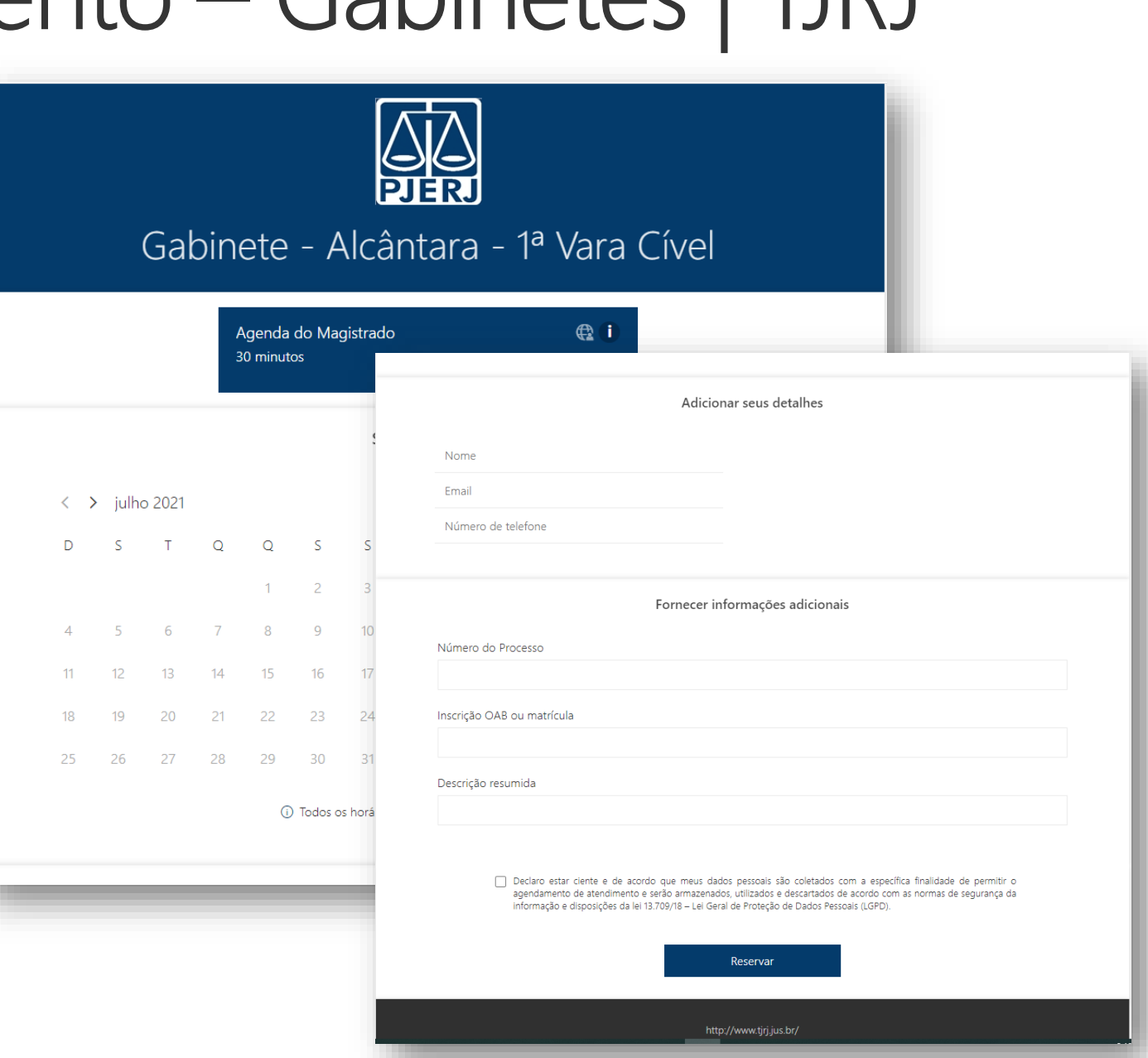

- ✓ Integrado às ferramentas de trabalho do dia-a-dia
	- $\checkmark$  Email (Outlook)
	- ✓ Comunicação (Teams)
- ✓ Acessível pelo ícone **Bookings**
	- ✓ Disponível em [https://portal.office.com](https://portal.office.com/)
	- ✓ ou: <https://outlook.office.com/bookings/>

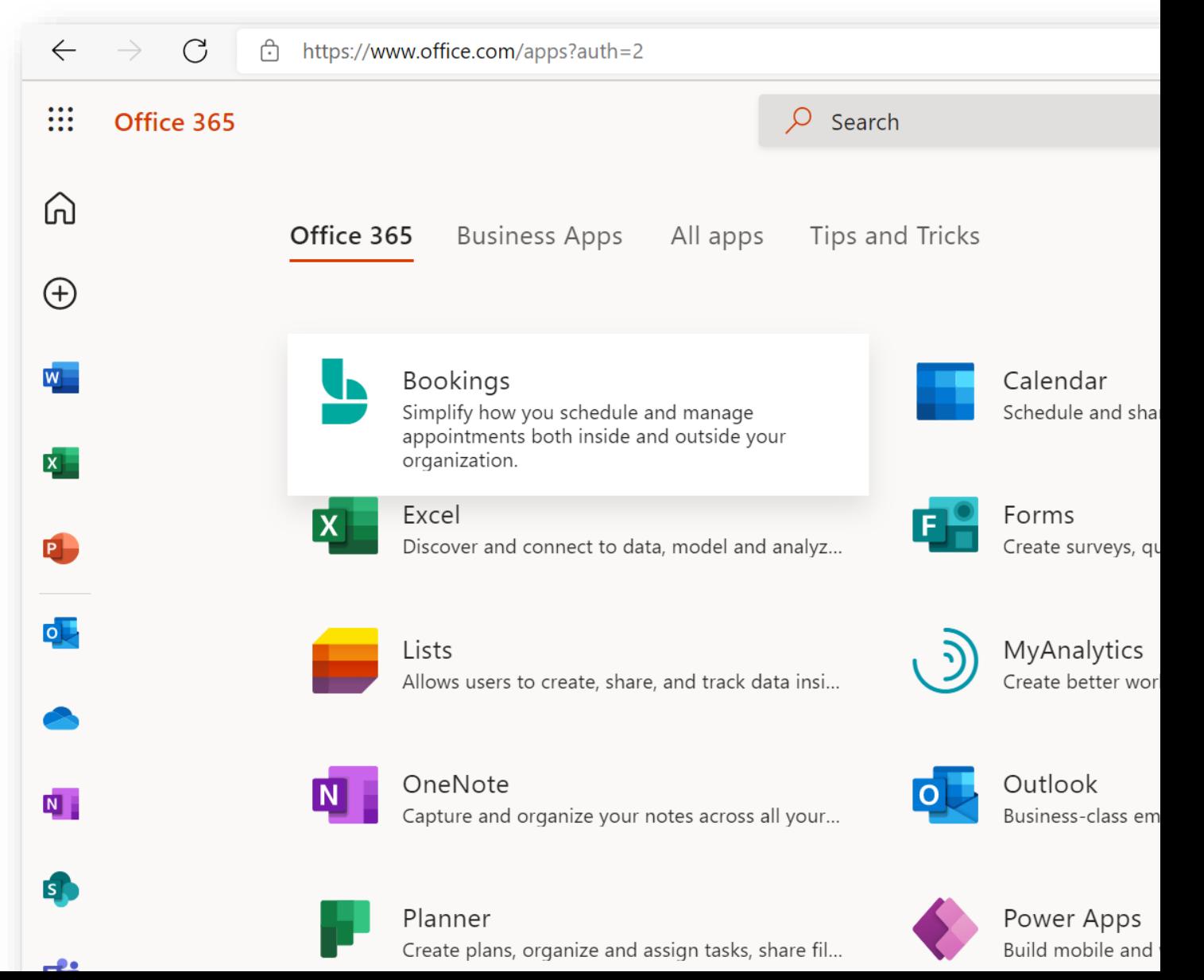

## ❖Por onde começar?

1o. Acesso ao Serviço

- Entrar no Office 365
- Acessar o Bookings
- Encontrar o Gabinete

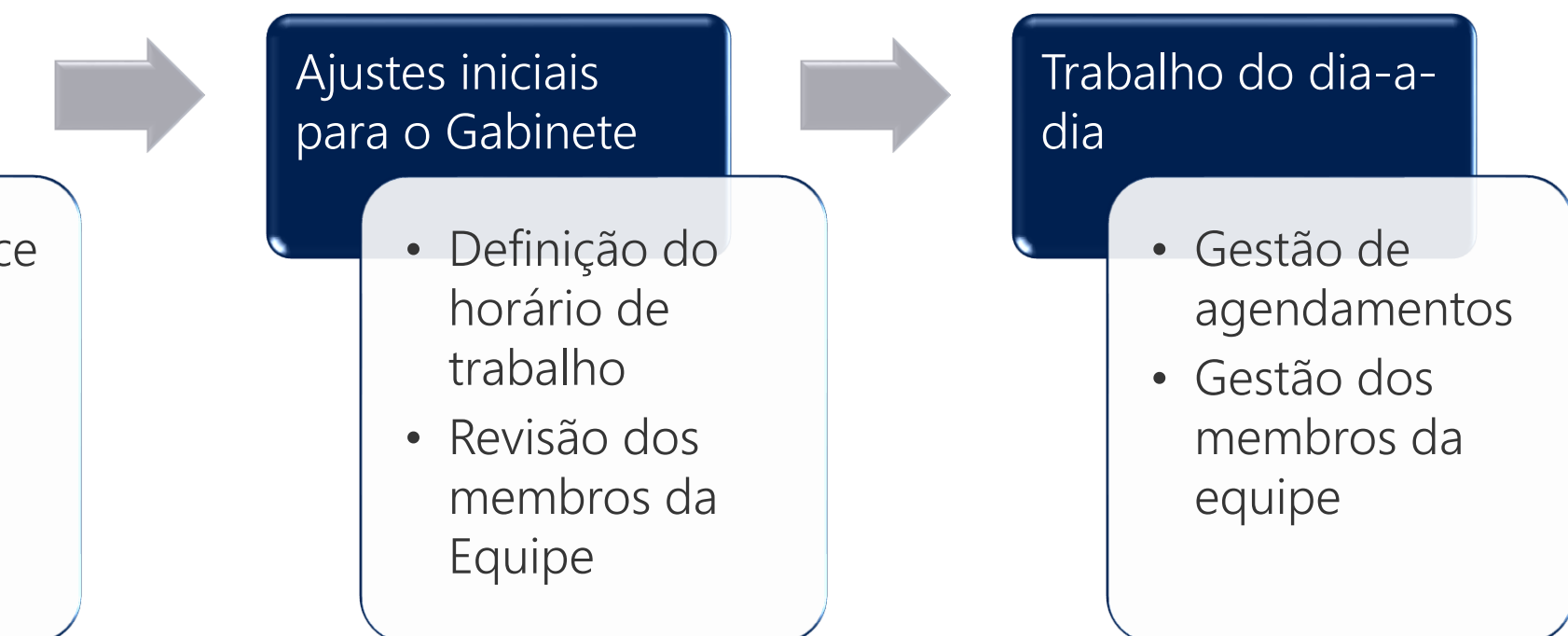

## ❖Por onde começar?

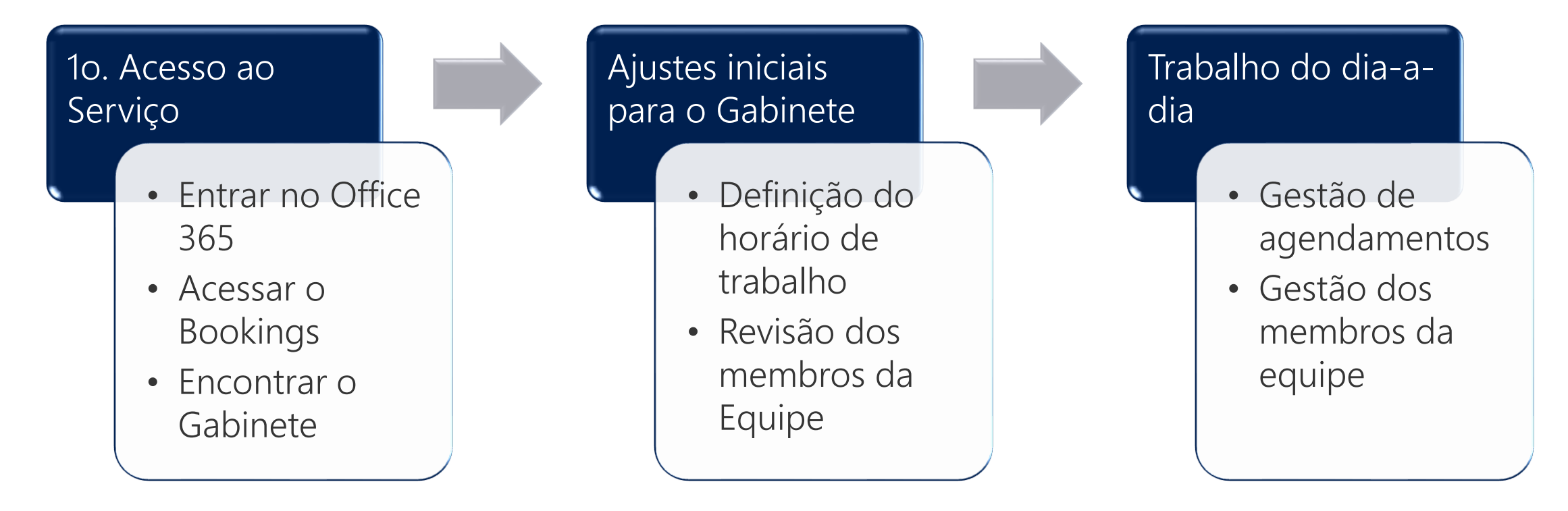

✓ *Importante: observar as recomendações e restrições de modificação, as páginas de atendimento e informações dos serviços foram determinadas centralizadamente e pré-configuradas para todos*

❖Por onde começar?

1o. Acesso ao Serviço

- Entrar no Office 365
- Acessar o Bookings
- Encontrar o Gabinete

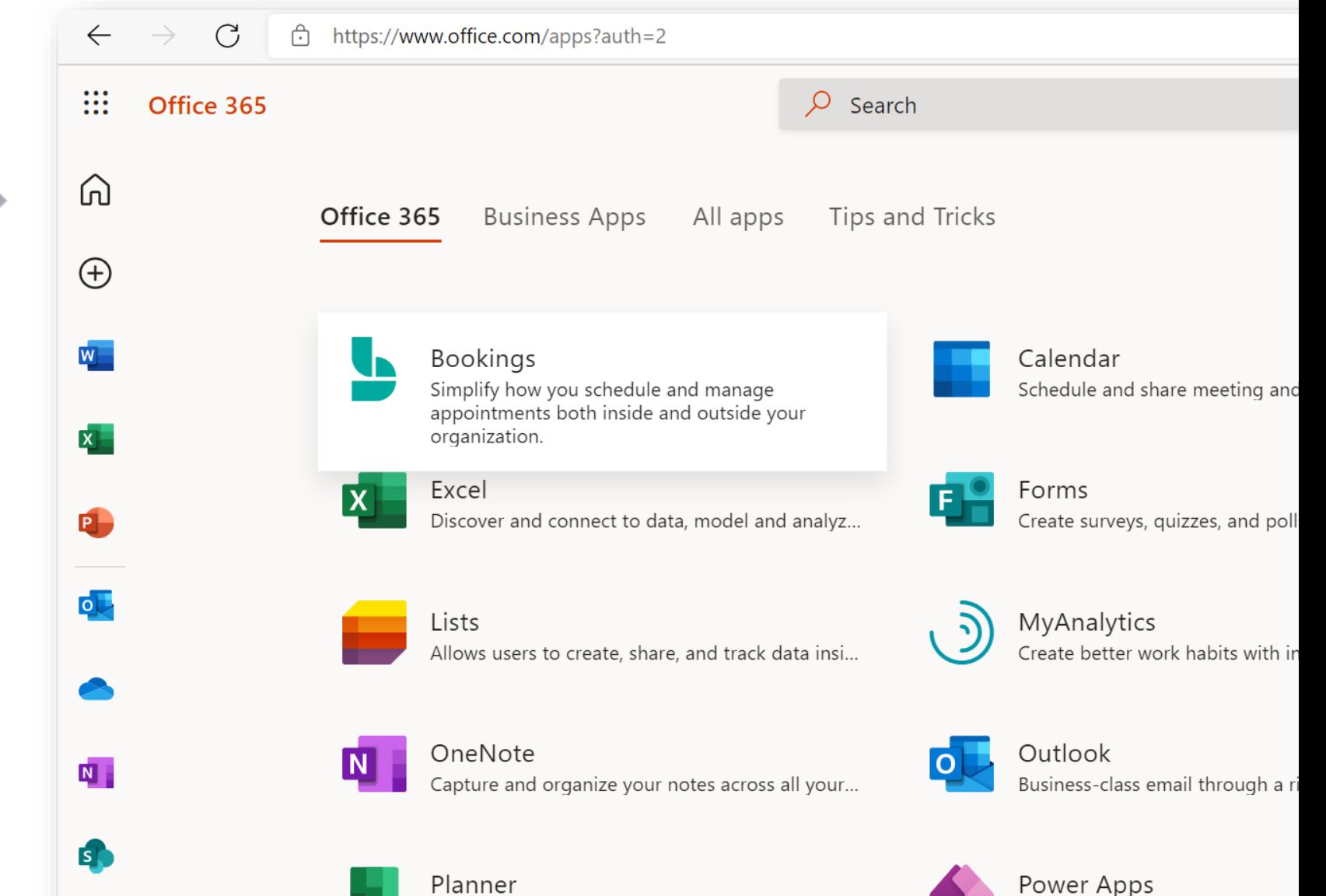

Create plans, organize and assign tasks, share fil

Build mobile and web apps with

## ❖Por onde começar?

Ajustes iniciais para o Gabinete

- Definição do horário de trabalho
- Revisão dos membros da Equipe

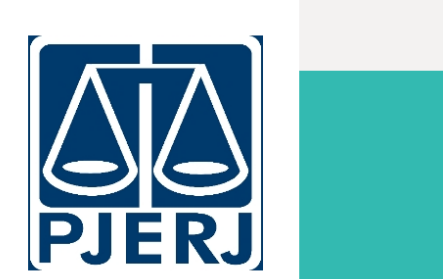

**Bookings** 

 $\mathbb{H}^*$ 

Gabinete -<br>Alcântara - 1ª Vara  $\vee$ Cível

 $\Box$  Página de Reservas

 $P_{\rm g}$  Clientes

 $\beta^{\rm Q}$  Equipe

Serviços

Informações Comerciais

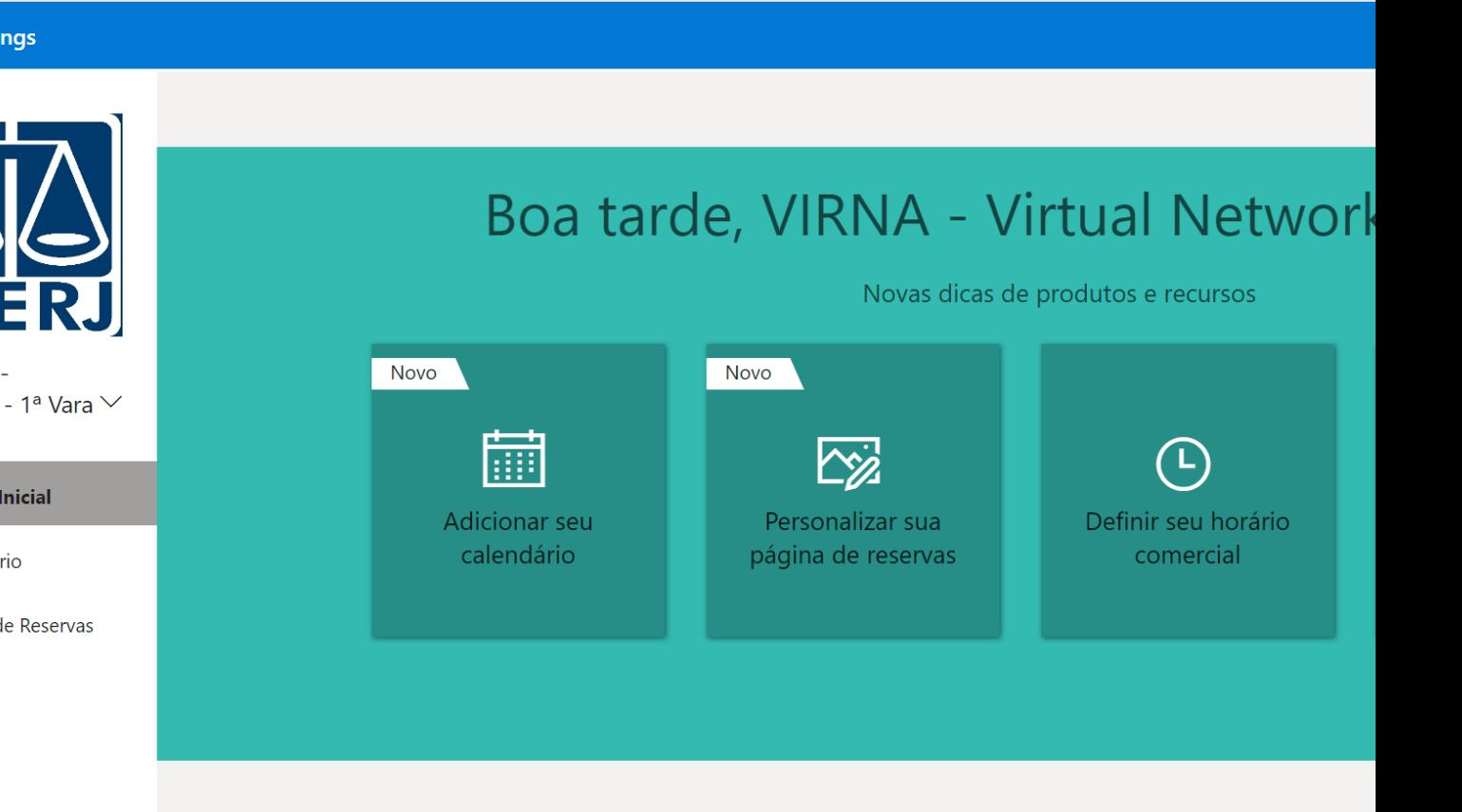

### Atividades de agendamento (30)

Exportar dados em um arquivo TSV Saiba mais

**R\$0** 

## ❖Por onde começar?

Ajustes iniciais para o Gabinete

- Definição do horário de trabalho
- Revisão dos membros da Equipe

#### **W Bookings**

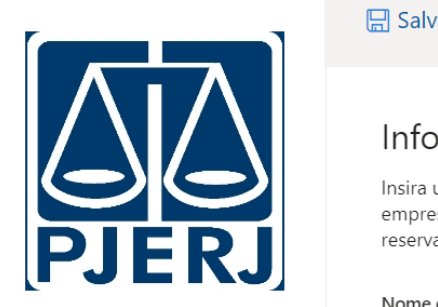

 $\frac{\text{Nom}}{\text{S}}$ Alcântara - 1ª Vara  $\vee$  Endereço comercial Cível

**同** Calendário

 $\Box$  Página de Reservas

 $P_{\rm B}$  Clientes

 $\beta^{\rm Q}$  Equipe

 $\mathscr{S}$  Serviços

Imformações Comerciais

#### **Im** Descartar  $\Box$  Salvar

Insira um endereço e informações de contato para sua empresa. Isso será usado no formulário de reserva e em reservas e lembretes.

• Facial Maria do California do California de La California de La California de La California de La California<br>En 1980, estado do superior do California do California de La California de La California de La California de <u>membros</u> dan dia Enviar cliente respostas para gab.alc01vciv@tjrj.jus.br URL do Site http://www.tjrj.jus.br/

### Horário comercial

Insira informações sobre seu horário comercial

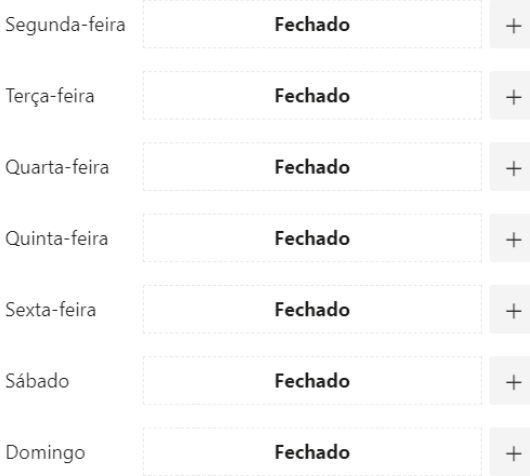

## URL de termos e condições

URL da política de privacidade

Tipo de empresa

Serviços do Governo

### Moeda

 $DDL/DA$ 

## ❖Por onde começar?

Ajustes iniciais para o Gabinete

- Definição do horário de trabalho
- Revisão dos membros da Equipe

## $\blacksquare$ **ik** PJERJ

**Bookings** 

**W** 

 $\overline{\phantom{a}}$ Alcântara - 1ª Vara  $\vee$ Cível • Gestão dos membros da Ra 霝 Calendário  $\Box$  Página de Reservas  $P<sub>o</sub>$  Clientes  $\beta^{\text{R}}$  Equipe Servicos

### nformações Comerciais

### $+$  Adicionar equipe

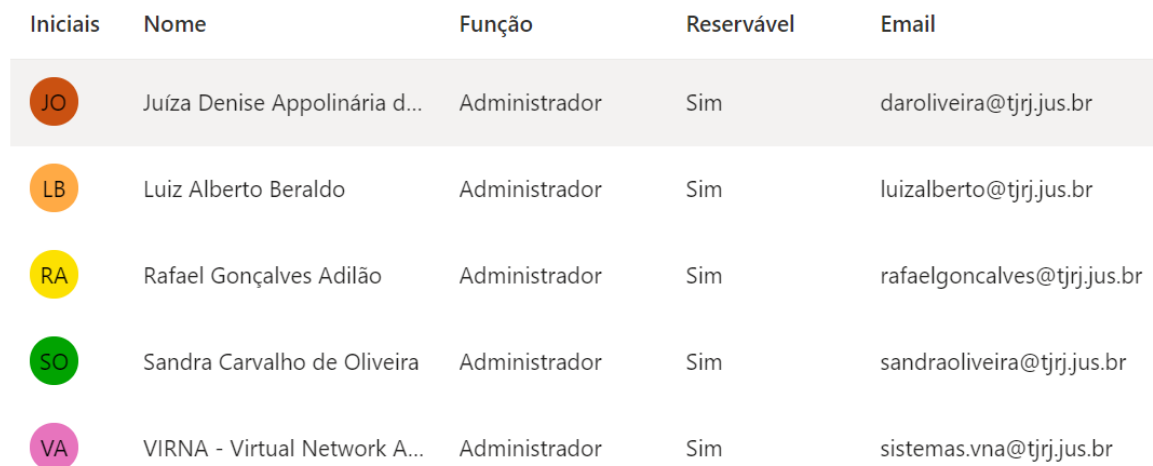

## ❖Por onde começar?

Ajustes iniciais para o Gabinete

- Definição do horário de trabalho
- Revisão dos membros da Equipe

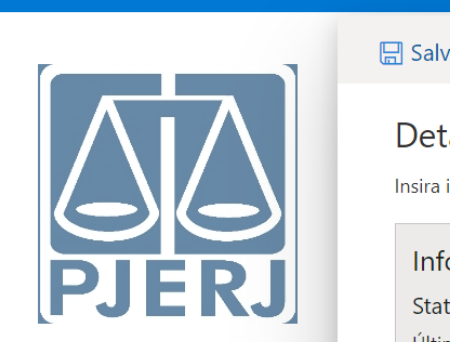

**Bookings** 

**W** 

Cível

霝 Calendário

 $\Box$  Página de Reservas

 $P_{\rm p}$  Clientes

 $\beta^{\text{R}}$  Equipe

Serviços

门 Informacões Comerciais

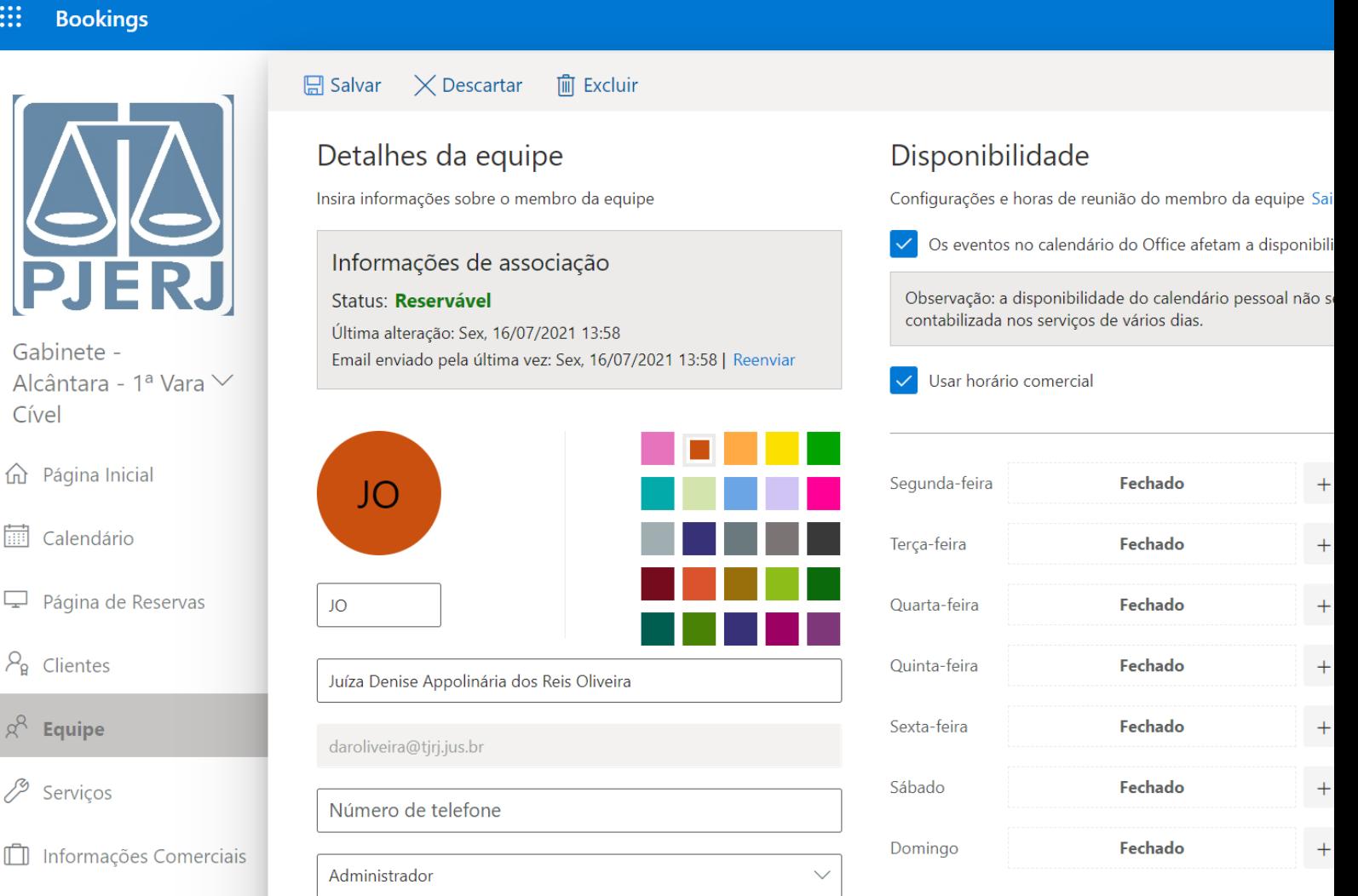

Os administradores podem editar todas as configurações, adicionar e remover os membros, além de criar, editar e excluir reservas.

❖Por onde começar?

Trabalho do dia-adia

- Gestão de agendamentos
- Gestão dos membros da equipe

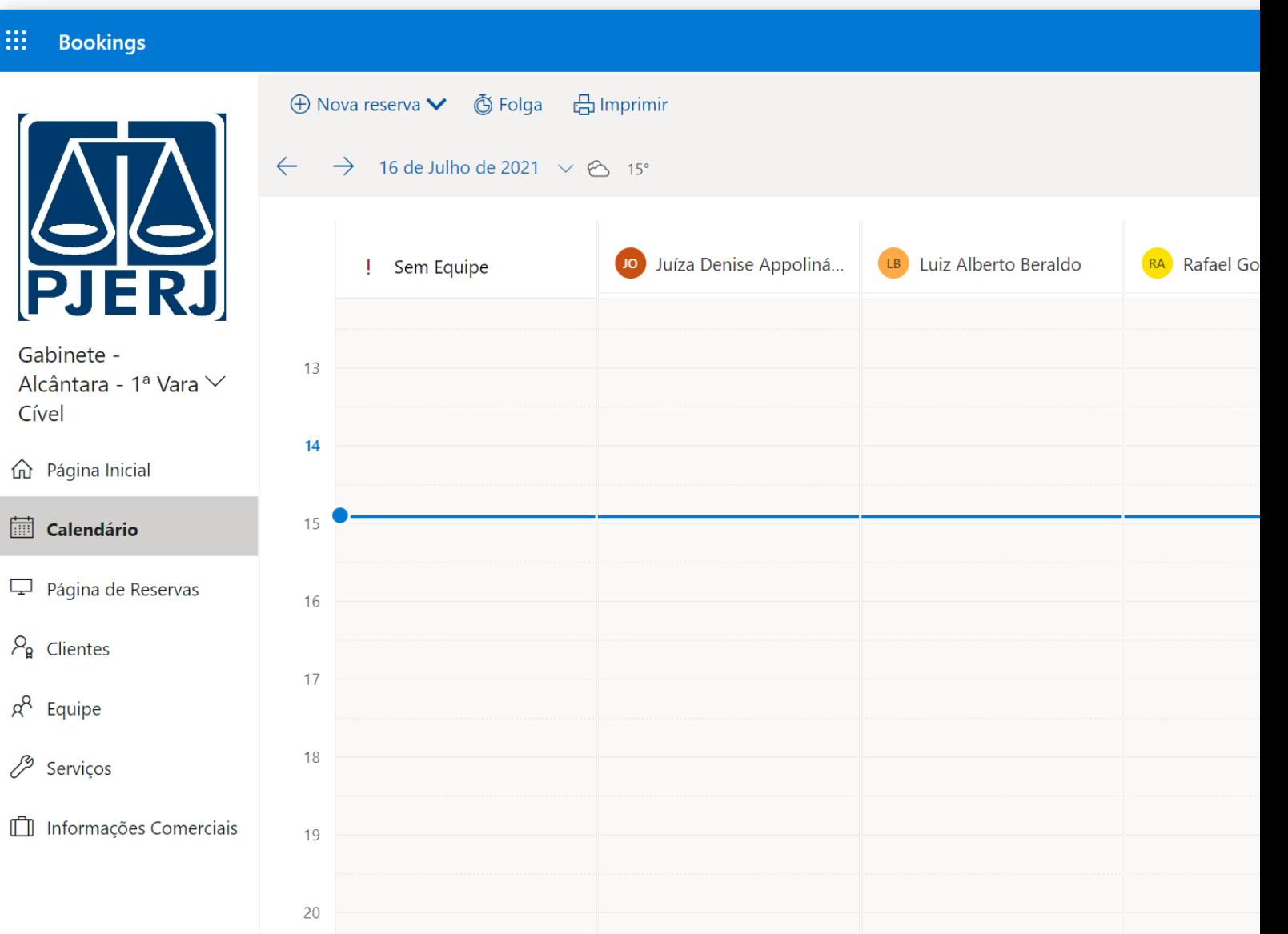

## ❖Por onde começar?

Trabalho do dia-adia

- Gestão de agendamentos
- Gestão dos membros da equipe

#### **WE Bookings**

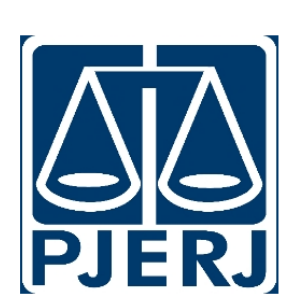

Gabinete -Alcântara - 1ª Vara  $\vee$ Cível **d** Página Inicial **品** Calendário  $\Box$  Página de Reservas  $P_{\rm g}$  Clientes  $\beta^{\text{R}}$  Equipe

### Servicos

Informações Comerciais

### $+$  Adicionar equipe

### Gerenciar equipe

Adicionar e editar informações sobre os membros da equipe

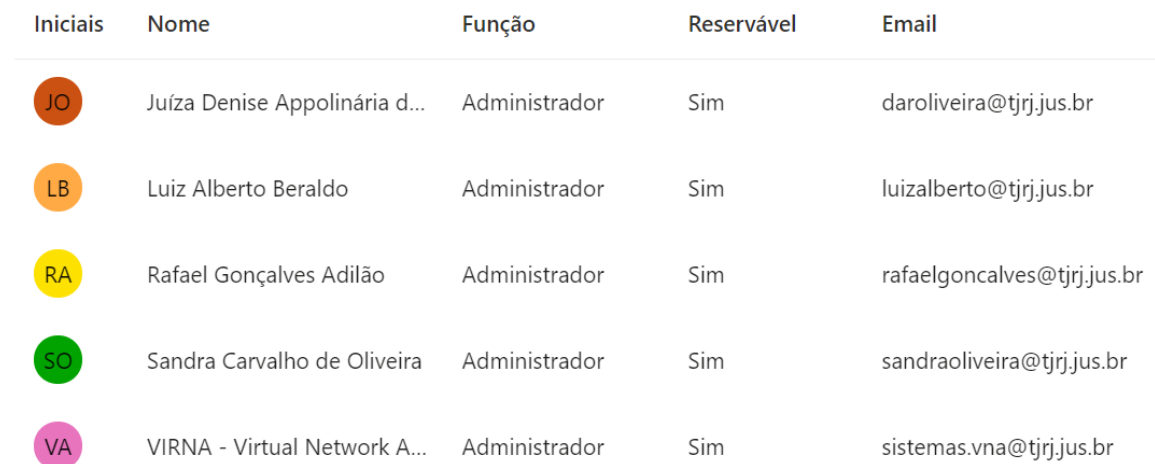

## ❖Por onde começar?

Trabalho do dia-adia

- Gestão de agendamentos
- Gestão dos membros da equipe

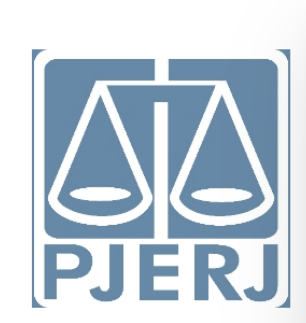

**Bookings** 

m

Gabinete -Alcântara - 1ª Vara  $\vee$ Cível

**命** Página Inicial

**iii** Calendário

 $\Box$  Página de Reservas

 $P_{\rm g}$  Clientes

 $\beta^2$  Equipe

Serviços

Informações Comerciais

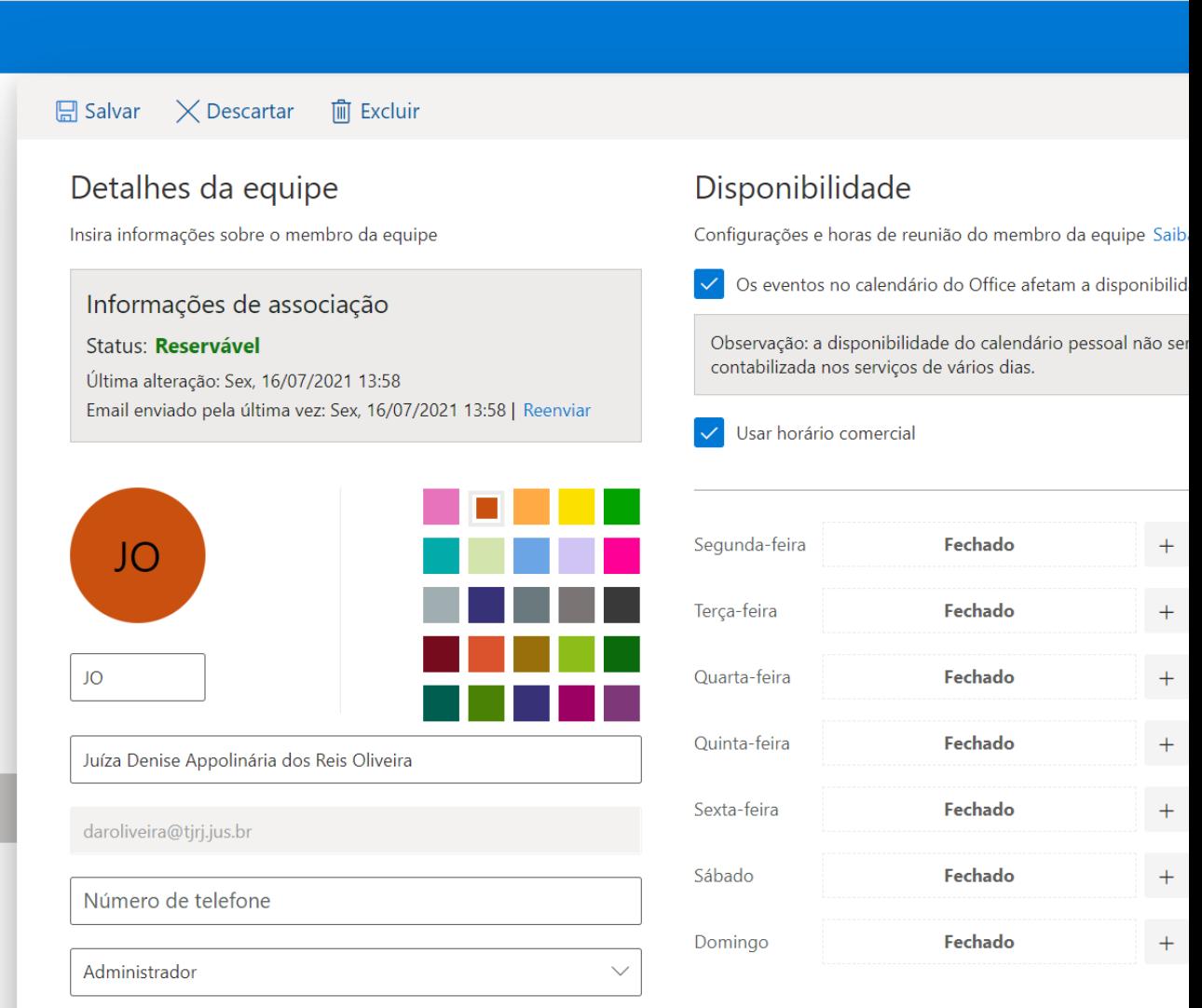

Os administradores podem editar todas as configurações, adicionar e remover os membros, além de criar, editar e excluir reservas.

## ❖Por onde começar?

Trabalho do dia-adia

- Gestão de agendamentos
- Gestão dos membros da equipe
- Dispon. Serviço

#### 88 **Bookings**

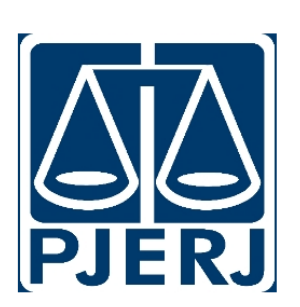

Gabinete -Alcântara - 1ª Vara  $\vee$ Cível

**命** Página Inicial **iii** Calendário  $\Box$  Página de Reservas  $P_{\rm B}$  Clientes  $\beta^{\rm Q}$  Equipe  $\mathscr{P}$  Serviços

### no Informações Comerciais

### $+$  Adicionar uma serviço

### Gerenciar serviços

Criar e editar serviços que podem ser reservados

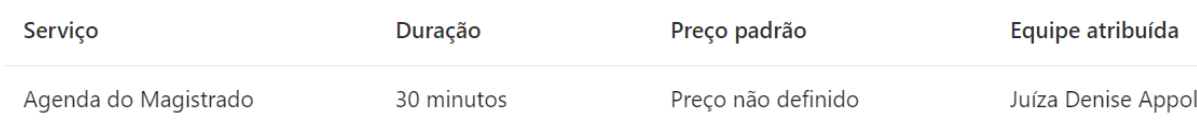

## ❖Por onde começar?

Trabalho do dia-adia

- Gestão de agendamentos
- Gestão dos membros da equipe
- Dispon. Serviço

#### ₩ **Bookings**

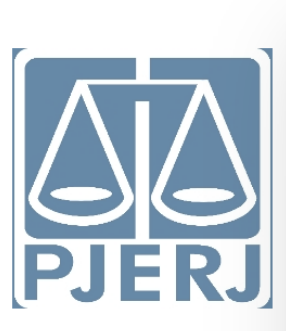

Gabinete -Alcântara - 1ª Vara V Cível

**命** Página Inicial

**iii** Calendário

 $\Box$  Página de Reservas

 $P_{\rm R}$  Clientes

8<sup>8</sup> Equipe

 $\mathscr{P}$  Serviços

Informações Comerciais

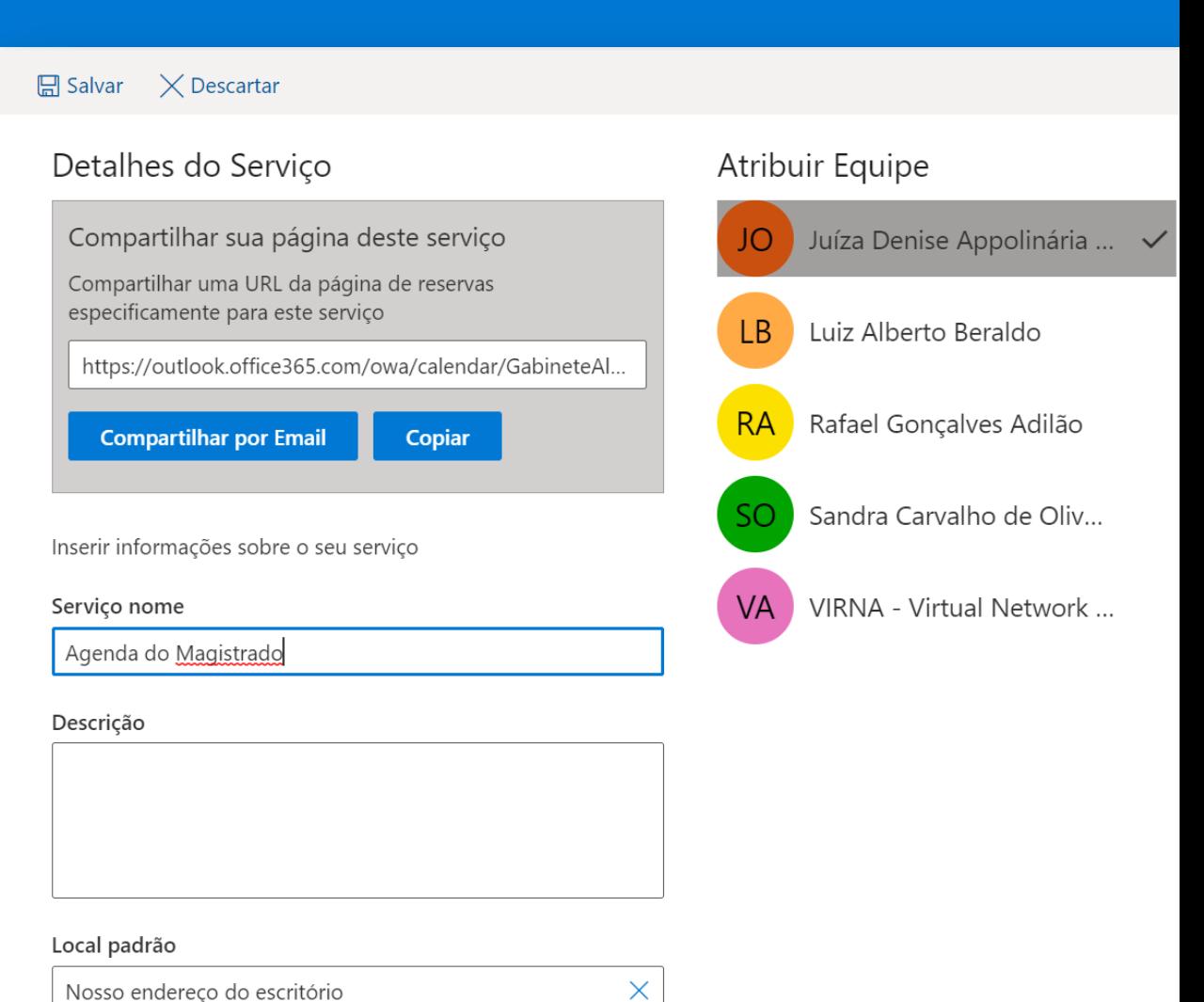

Nosso endereço do escritório

 $\bullet$ Adicionar reunião online ①

# **Obrigado!**

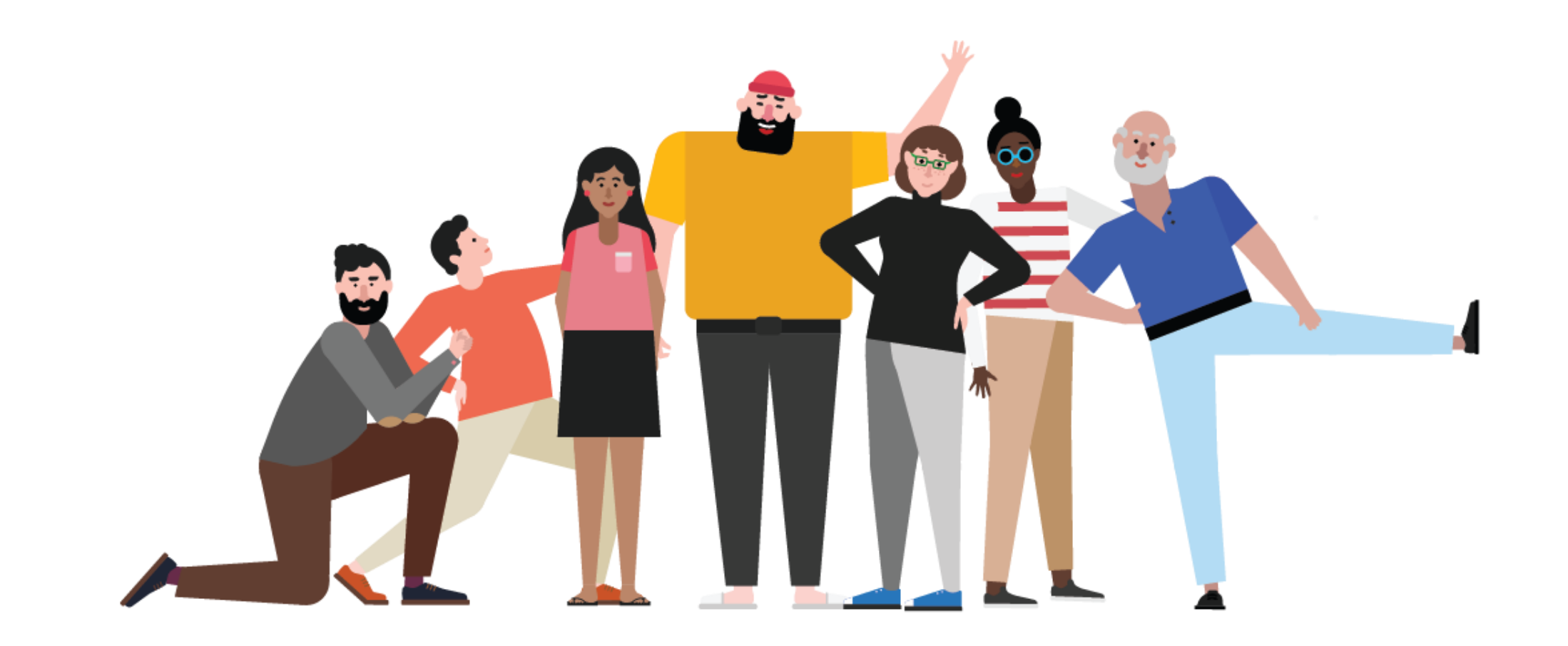